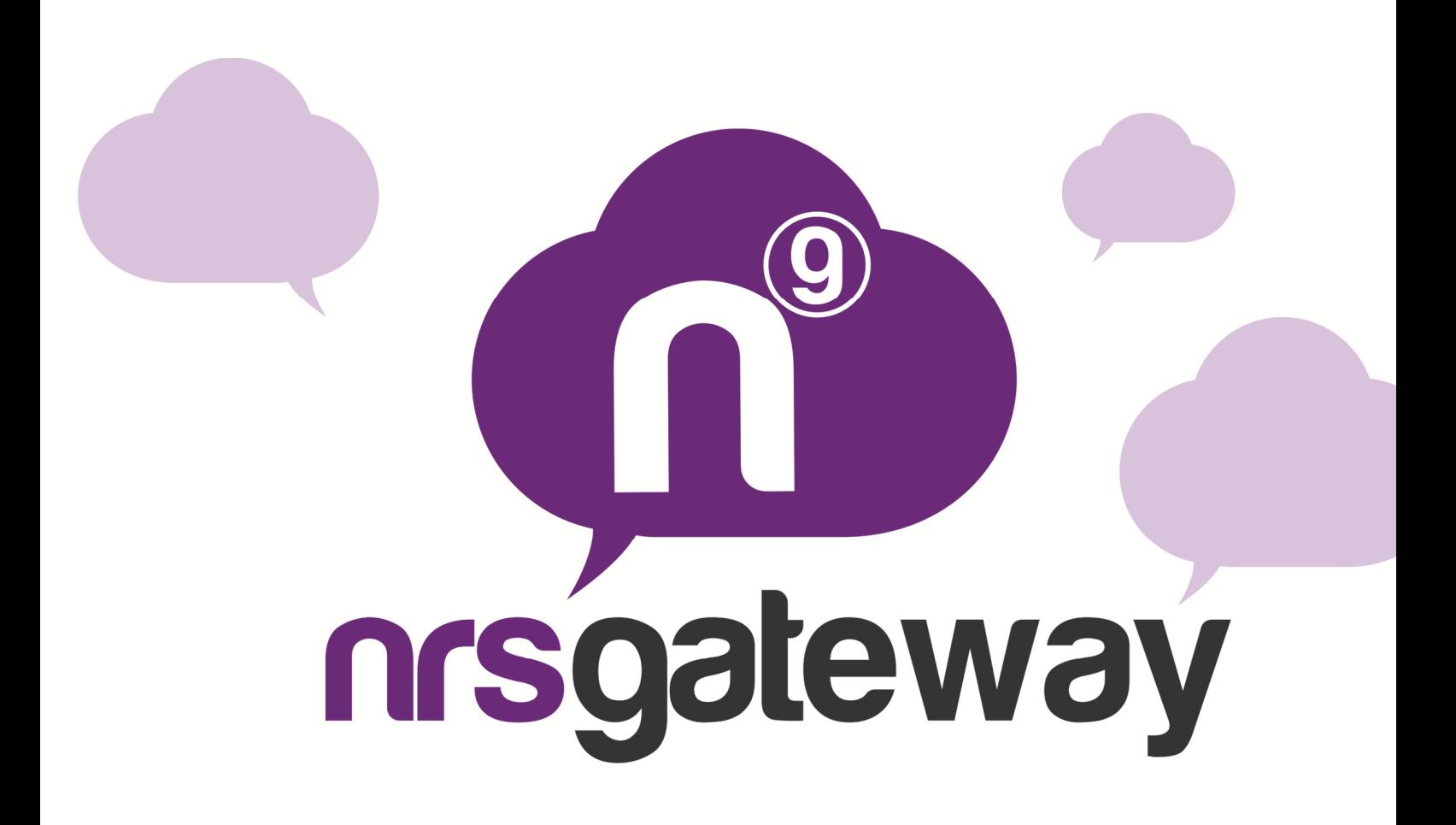

# **Documentacion Técnica Mail2SMS** Versión 1.0

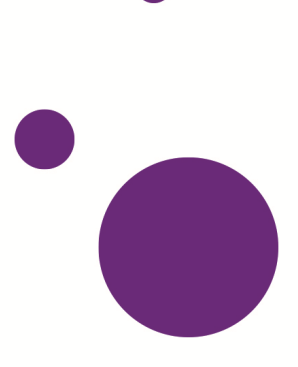

# **ÍNDICE**

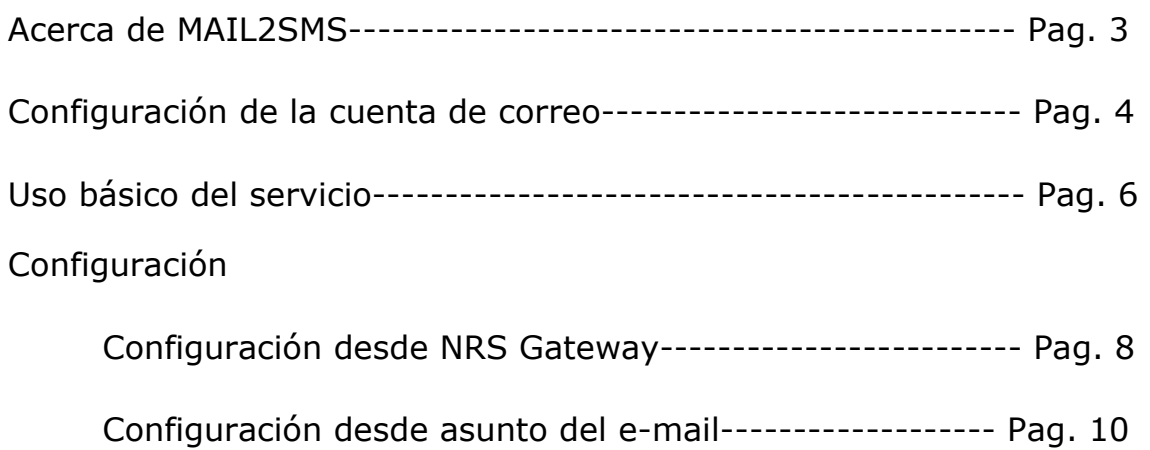

#### **Acerca de MAIL2SMS**

**MAIL2SMS** es el servicio de la plataforma **NRSGateway** que te permite integrar el envío de SMS en tu propio correo electrónico.

Compatible con cualquier plataforma de correo, software de servidores de alertas o aplicación de envío de e-mails, el servicio te permitirá hacer envíos masivos o individuales de SMS, estés donde estés, ya que sólo necesitarás conexión a internet para hacer un envío en un solo paso: redactar un correo electrónico.

#### **Configuración de la cuenta de correo en la plataforma NRS Gateway**

Para comenzar a hacer envíos de SMS a través de la cuenta de correo electrónico, se deberá acceder a la plataforma NRS Gateway a través del enlace: http://www.nrsgateway.com

e iniciar sesión con tu cuenta de usuario.

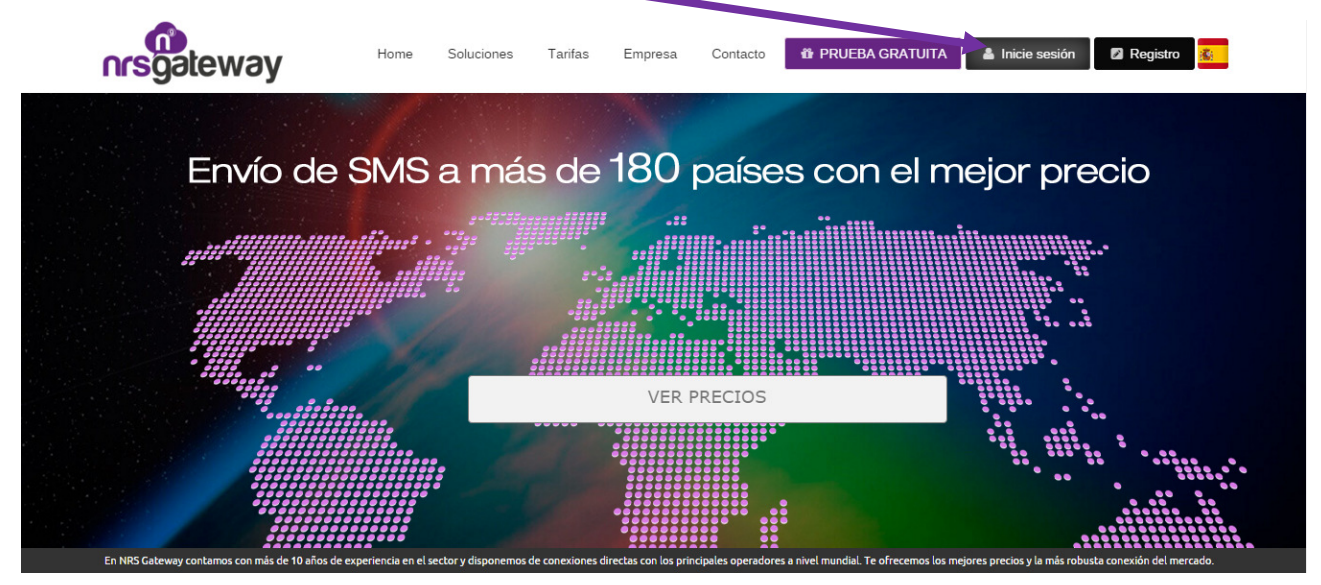

Una vez hayas accedido a la plataforma, selecciona la opción Servicios Especiales\Mail2SMS

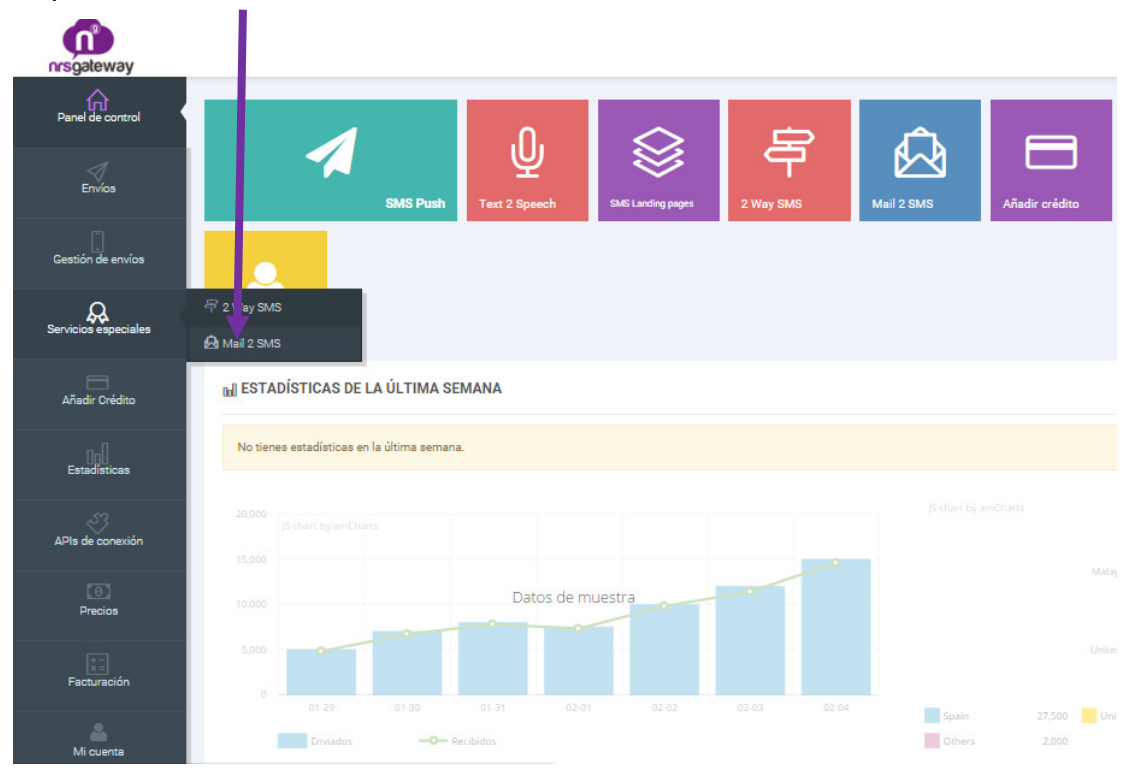

# Selecciona Añadir Dirección E-mail y configura tu cuenta de la siguiente forma:

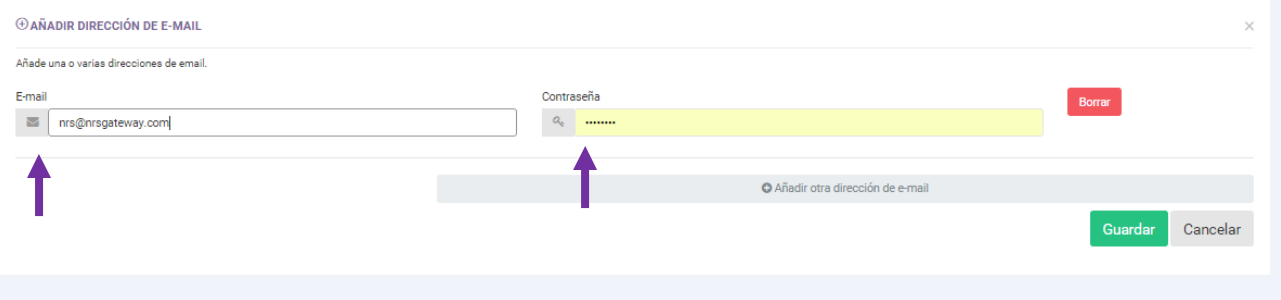

**E-mail**: Es la cuenta de correo electrónico desde la que se van a hacer envíos, puedes añadir tantas cuentas como desees.

**Contraseña**: Es la contraseña que deberás incluir en el asunto del mensaje a la hora de hacer envíos.

Una vez introducidos estos dos parámetros, pulsa aceptar y tu cuenta de correo ya estará configurada para hacer envíos.

#### **Uso básico del servicio**

Una vez configurado el correo y la contraseña en la herramienta web de NRS, ya puedes realizar envíos. Para ello debes enviar un e-mail al número destinatario en formato internacional seguido de "@mail2sms.nrsgateway.com".(Ejemplo para número de España: 34666555444@mail2sms.nrsgateway.com)

Para enviar SMS a múltiples destinatarios deberás introducir cada número de la forma indicada, utilizando la separación entre direcciones de correo que establezca tu plataforma e-mail.

En el asunto del mensaje debes incluir la contraseña de la cuenta configurada previamente ("pass=mypass")

El mensaje de texto se introduce el cuerpo del e-mail y se debe terminar con la palabra END. El sistema no gestionará los envíos si no aparece la palabra END en mayúsculas. El motivo de esta etiqueta es acotar exactamente donde acaba el texto para evitar que la firma del correo u otros caracteres se incluyan en el SMS a enviar y genere un coste añadido al usuario.

Ejemplo:

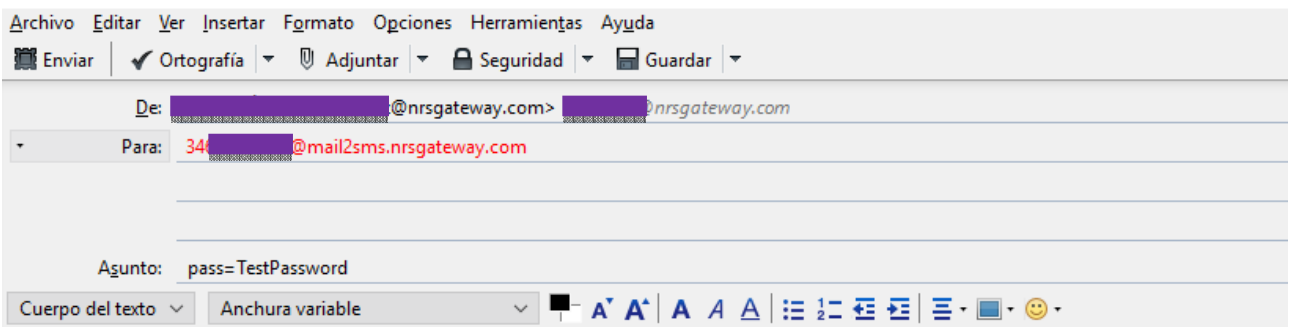

Hola, bienvenido a la plataforma más robusta de Mobile Marketing por SMS END

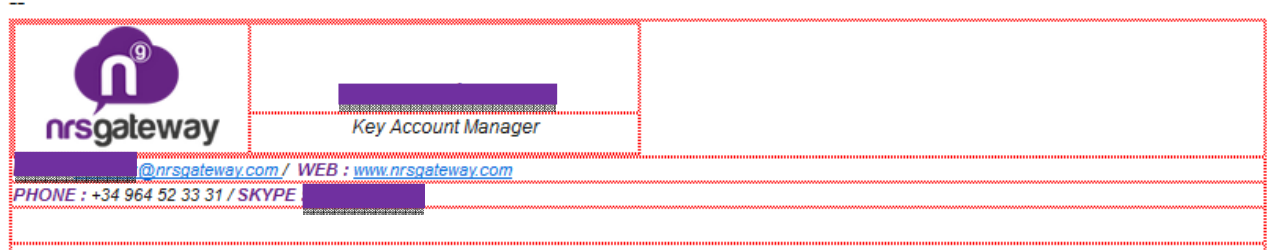

El texto no debe superar **459 caracteres** (la cadena **END no se contabiliza**) que es el equivalente a **tres mensajes concatenados**. Si se supera este límite, el mensaje fallará.

El mensaje se tarificará como **un solo mensaje si es igual o inferior a 160 caracteres**, como **dos mensajes si es igual o inferior a 306** y como **tres si es superior a 306**.

Hay que tener en cuenta que ciertos caracteres como el "€" o corchetes "[]" ocupan dos caracteres.

# **Configuración de remitente, reportes y dirección de correo para recibir reportes**

Configuración desde la Plataforma NRS Gateway:

Los parámetros remitente del SMS, reportes de entrega y dirección para recibir los reportes, se pueden configurar por la herramienta web entrando en http://dashboard.nrsgateway.com/ y haciendo click en "Servicios especiales" Mail2SMS.

A continuación, selecciona la opción "Configuración" en la cuenta de correo registrada que quieres configurar.

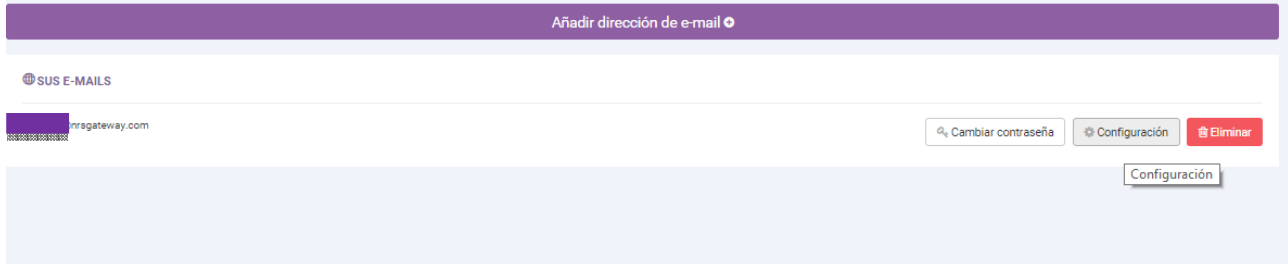

#### **Remitente**:

Permite establecer genéricamente el remitente del SMS, las opciones son:

**Usar el remitente en el asunto del e-mail**: Si se selecciona esta opción se deberá especificar el remitente en el asunto del e-mail.

**Personalizar remitente** Si se selecciona, los mensajes se enviaran con el remitente especificado en el campo de texto.

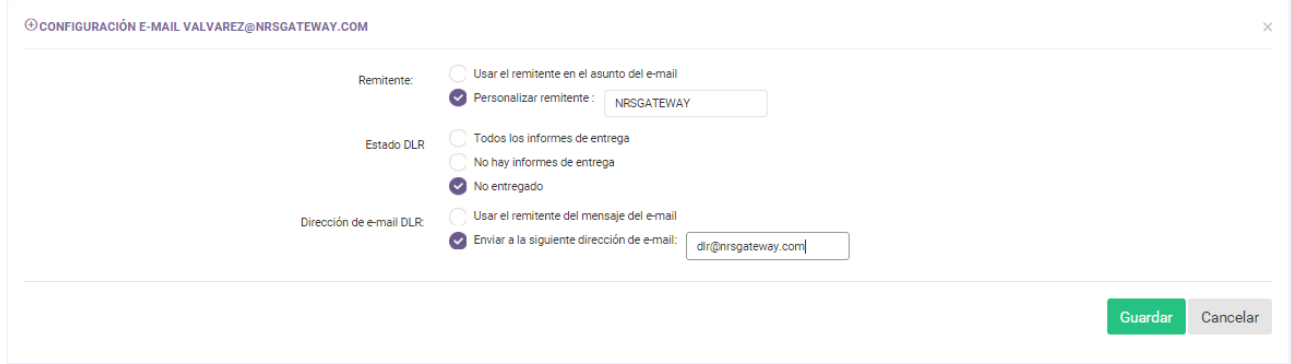

En caso de seleccionar la opción "Usar remitente en el asunto del e-mail" y, a la hora de hacer envíos no indicar este parámetro en el asunto del e-mail, el receptor recibirá el SMS con el remitente genérico MAIL2SMS

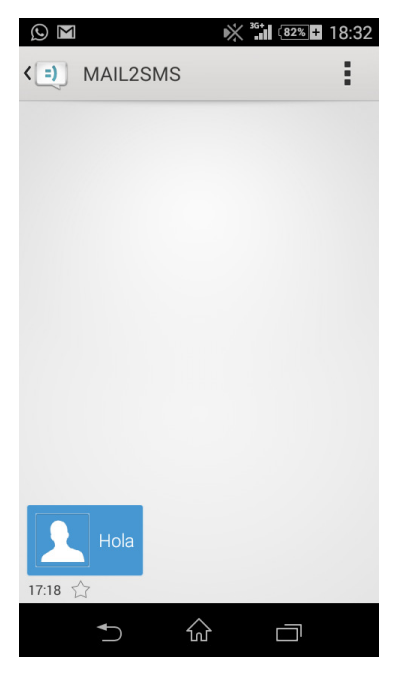

### **Confirmaciones de entrega:**

Opcionalmente el sistema permite configurar las confirmaciones para conocer el estado del envío. Para ello el sistema notificará por e-mail a la dirección de correo indicada.

Las opciones para configurar este parámetro son las siguientes:

# **Estado DLR:**

**Todos los informes de entrega**: El sistema notificara todos reportes de entrega (entregados, no entregados, rechazados, etc.)

**No hay informes de entrega**: No se enviara ningún reporte de entrega por email.

**No entregado**: Solo se enviarán reportes de los mensajes que no se hayan podido entregar.

### **Dirección de e-mail DLR:**

**Usar el remitente del mensaje del e-mail**: Las confirmaciones de entrega se enviaran al mismo e-mail desde el que se realizó el envío del sms

**Enviar a la siguiente dirección de e-mail**: Las confirmaciones de entrega se enviarán al mail especificado

Configuración desde la plataforma de correo electrónico (asunto del e-mail)

Se puede modificar la configuración de un envío añadiendo parámetros al asunto del e-mail, los parámetros permitidos son:

**pass (obligatorio)**: se debe indicar el password que se ha configurado previamente en la pagina web

**sender (opcional)**: Puede especificar el remitente del sms, si se especifica esta opción se priorizara respecto al valor configurado en la pagina web.

**dlr (opcional)**: la opciones posibles son 'yes' para recibir la confirmación de entrega, 'no' para no recibir confirmación de entrega y 'failed' para recibir solo la confirmación de entrega de los envíos que no se han podido entregar, si se especifica esta opción en el asunto del correo, se priorizará con respecto al valor configurado en la pagina web.

Un ejemplo de asunto seria "pass=TestPassword dlr=failed sender=NRSGATEWAY"

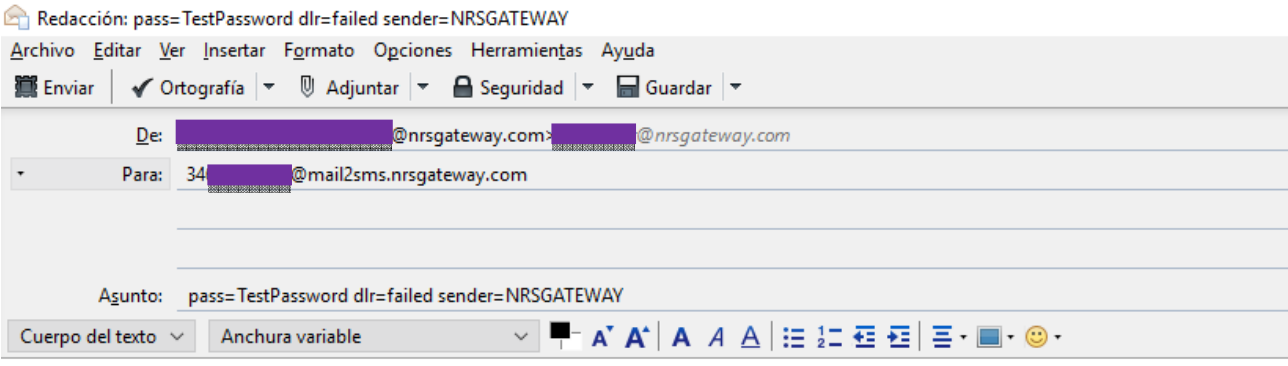

Hola, estás a un sólo paso de desatar todo el potencial del Mobile Marketing por SMS END

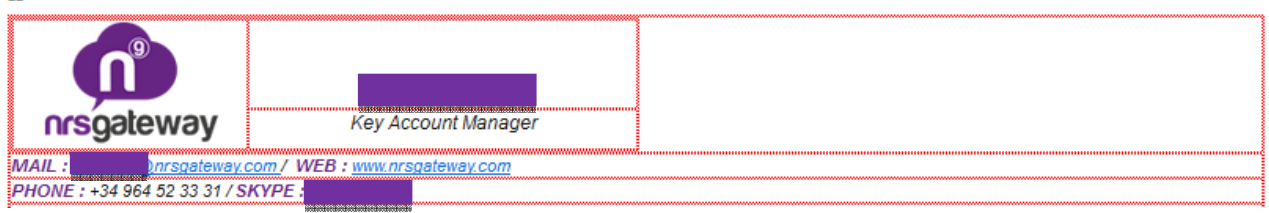